**Première connexion à l'ENT**

Version parent et élève

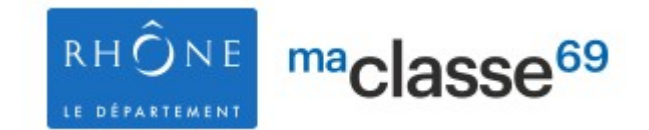

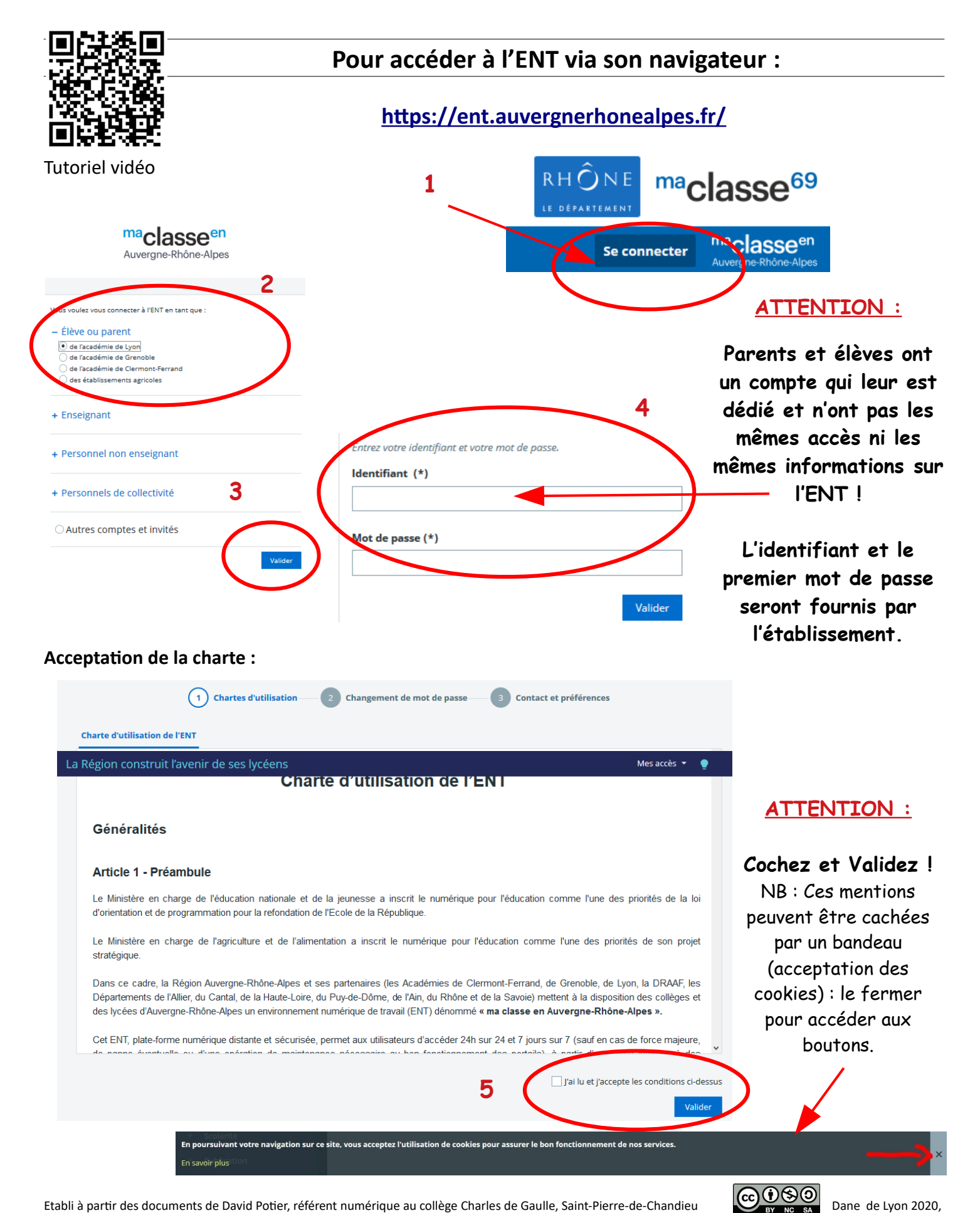

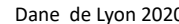

### **Changement du mot de passe :**

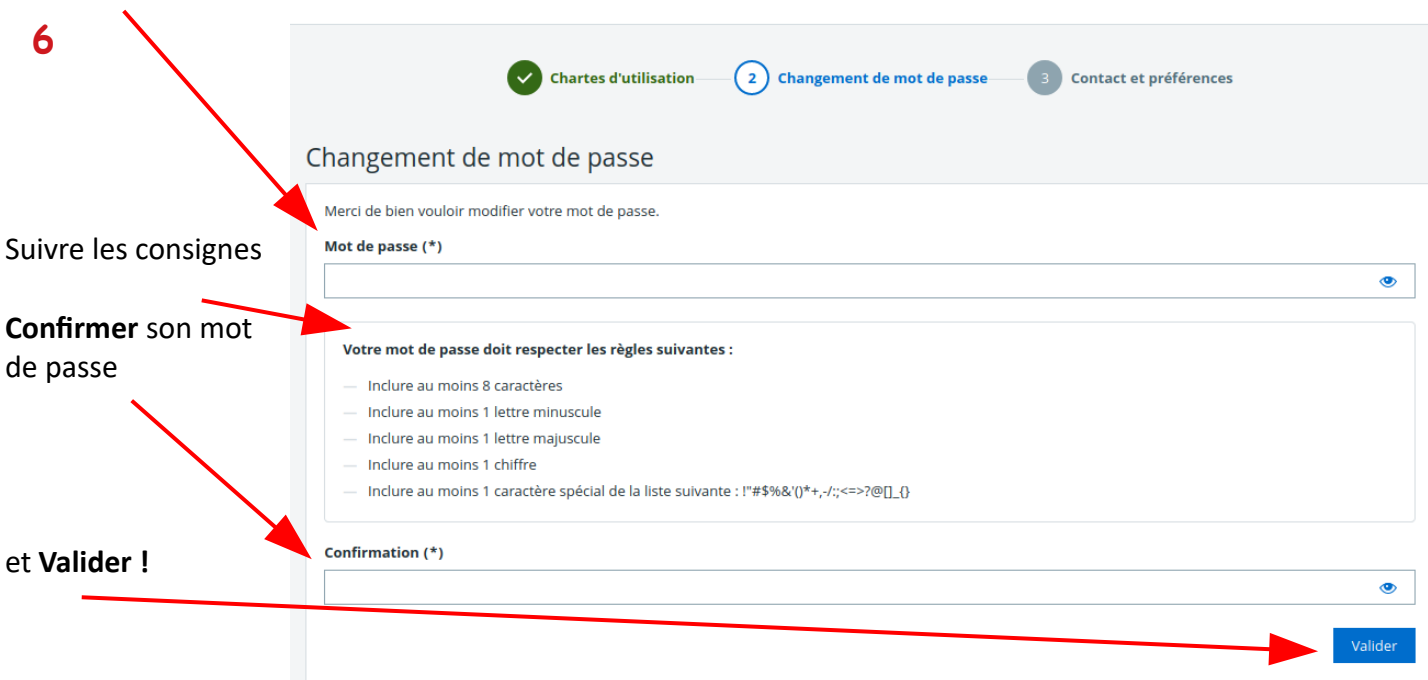

## **Informations de contact et préférences :**

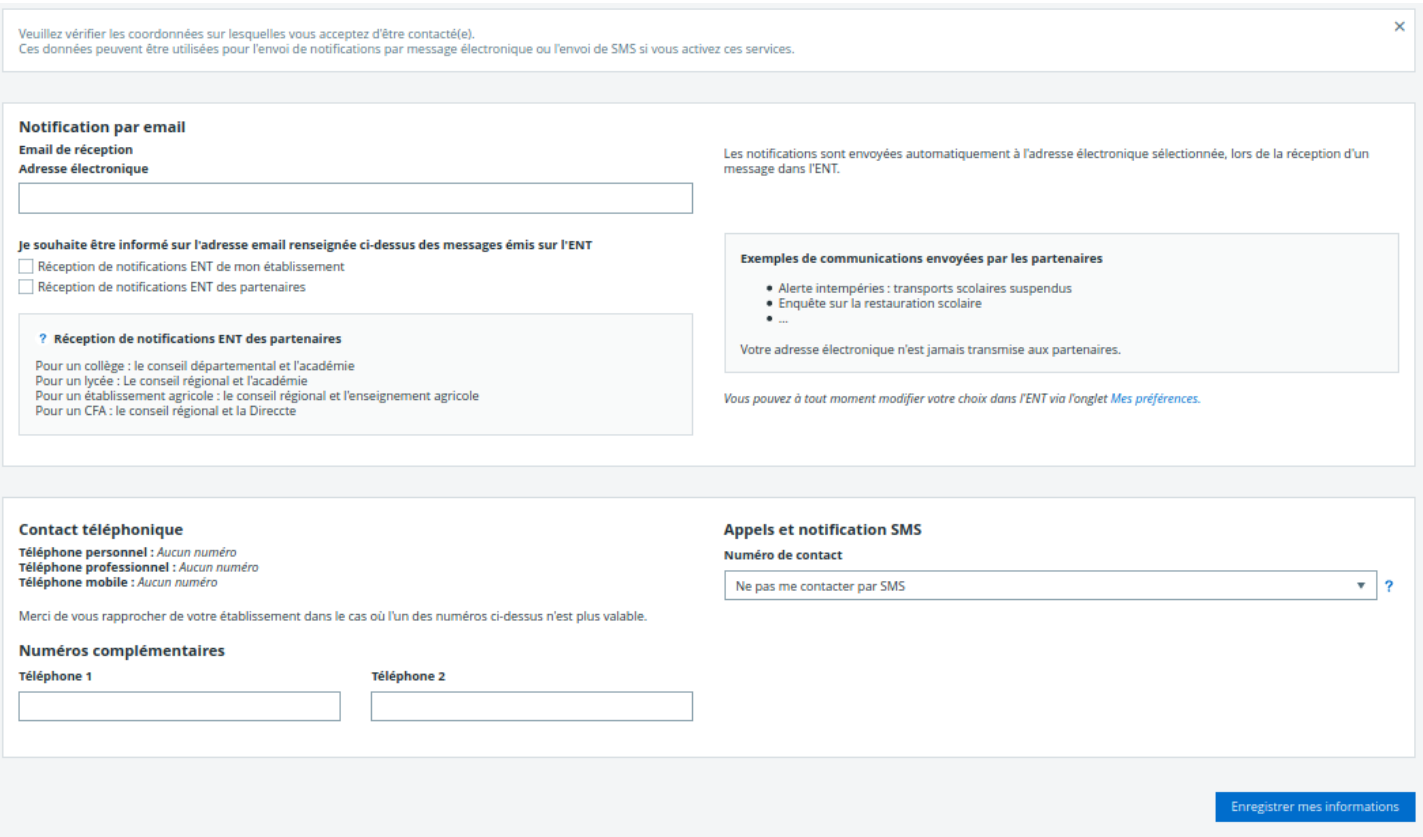

**Pour paramétrer les notifications et** recevoir les messages de l'ENT directement.

Pour inscrire son mail ou son numéro de téléphone.: **très important pour récupérer son mot de passe en cas d'oubli !**

*Conseil :* pour les élèves, inscrire le mail des parents !

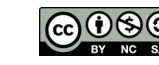

# **Pour accéder à l'ENT via l'application :**

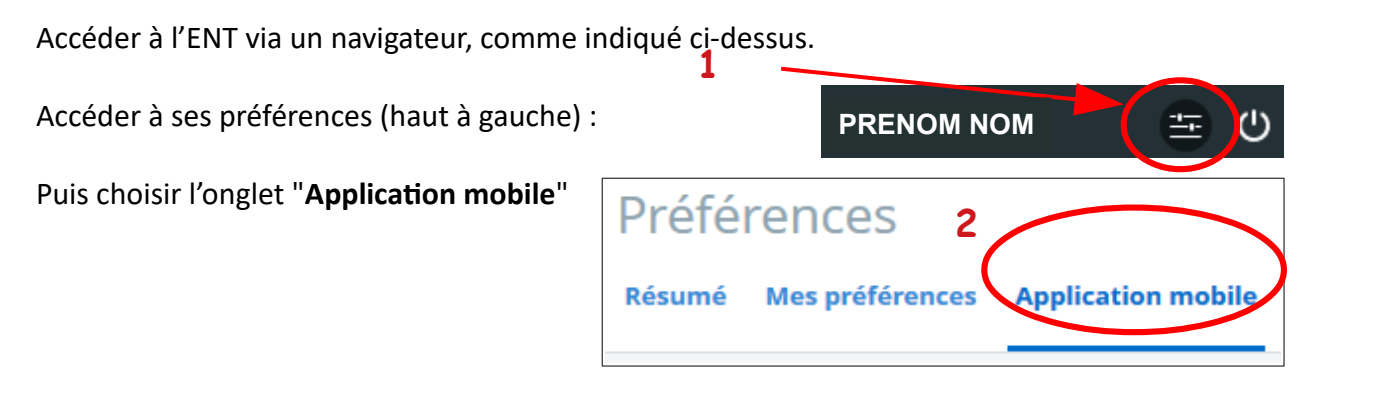

#### **Télécharger l'application mobile sur les stores :**

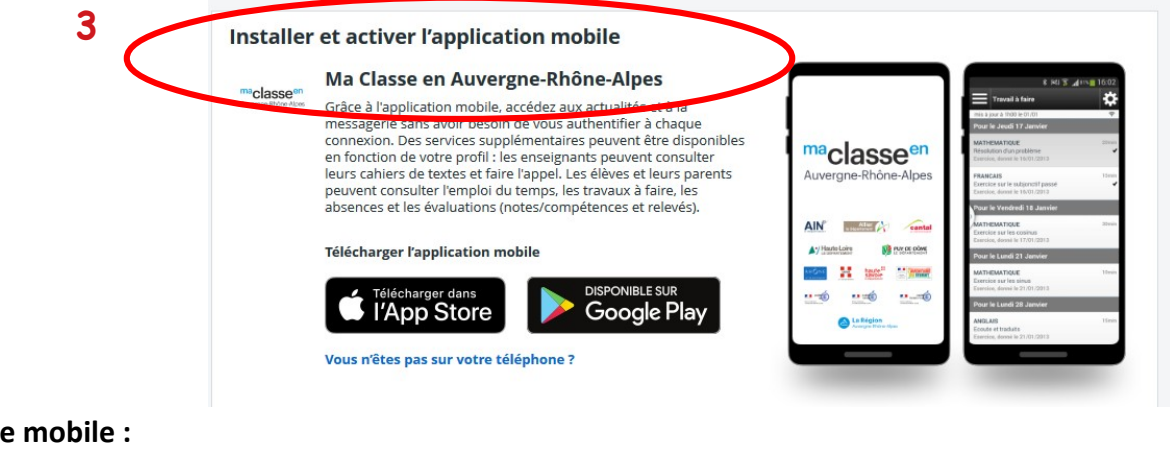

#### **Activer son compte mobile :**

## Préférences

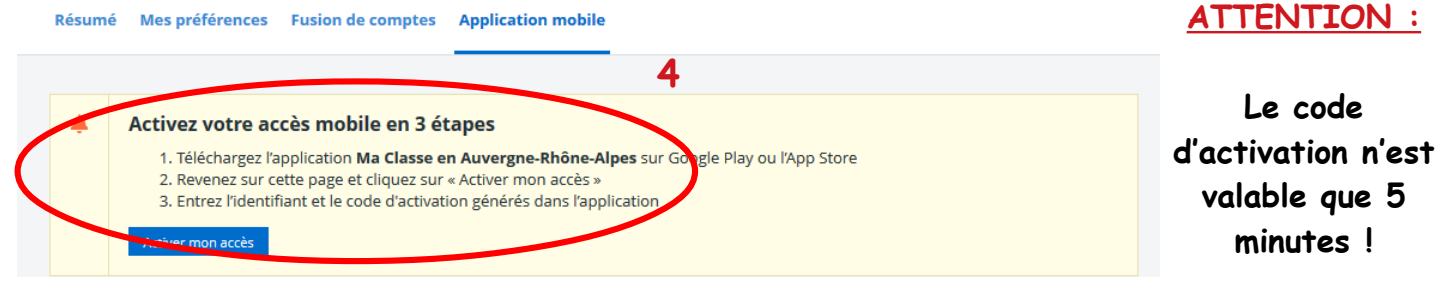

**5**

ma<sub>classeen</sub> Auvergne-Rhône-Alpes

mobile vous permet d'accéder au cahier de textes, au travail à faire et à la messagerie de l'ENT. Vous pouvez également

Version 3.5.2 Élèves responsables légaux et enseignants l'application

Noter l'identifiant et le code d'activation fourni

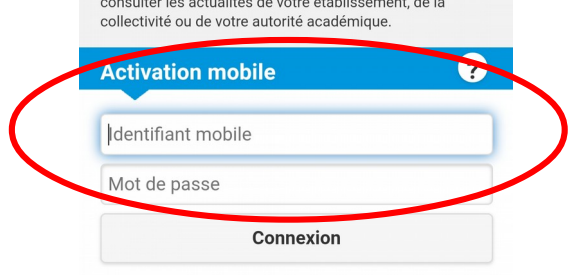

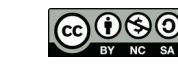